## How to Identify objects in your images using plate-solving and the Aladin Sky Atlas

## Dan Crowson – dcrowson at crowson dot com

While you probably select a single or group of targets to image, you will find that your result can have hundreds or even thousands of faint galaxies and other objects. The easiest way I know of to identify them is to use a plate-solving program and the Aladin Sky Atlas. This tutorial will show you how to do this using free software. Note that you must have an active connection to the Internet for Aladin to work.

- 1. Download the Aladin Sky Atlas. As of this tutorial, the current version is v8.040.
  - Official Site http://aladin.u-strasbg.fr/java/nph-aladin.pl?frame=downloading
  - You may also use the online version <a href="http://aladin.u-strasbg.fr/java/nph-aladin.pl">http://aladin.u-strasbg.fr/java/nph-aladin.pl</a>
- 2. Solve your image to a <u>FITS</u> file with world coordinate system (WCS) keys in the header. I typically use an image that is the result of processing out of a paint program such as gimp or Adobe PhotoShop. Since these are usually <u>TIFF</u> or <u>JPEG</u> files, the easiest way to generate the FITS image with WCS coordinates is to use the online Astrometry.net blind plate-solving tool.
  - http://nova.astrometry.net/
  - I suggest logging in. You can use an OpenID provider such as your Google or Yahoo account

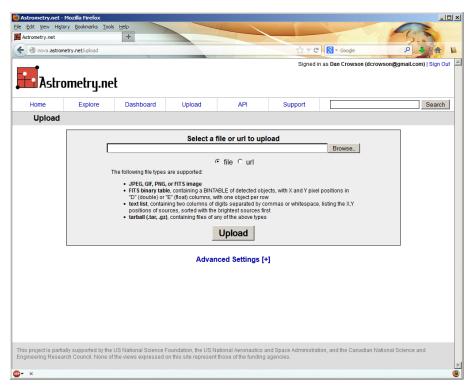

- Hit the **Browse** button to select your file

- Hit the **Advanced Settings (+)** link from here you can change options such as whether your images are visible to other people
- Hit **Upload** to submit your image
- The screen will update until there is a Success or Failure

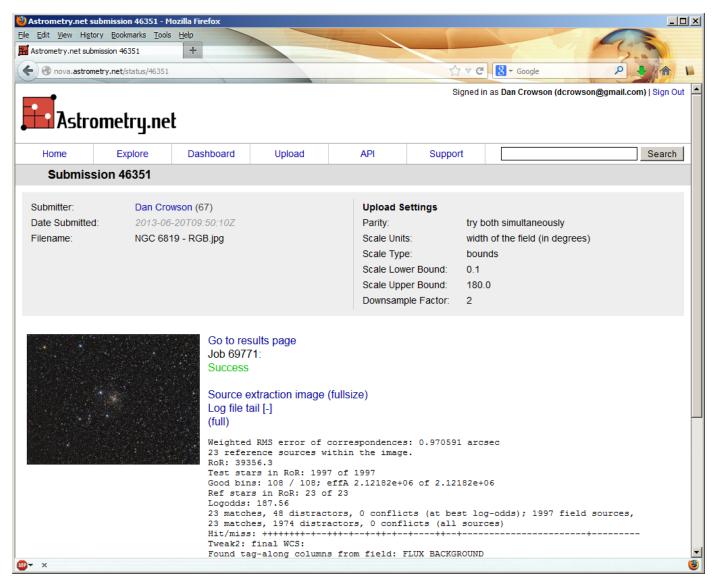

- Click on the **Go To results page** link once available

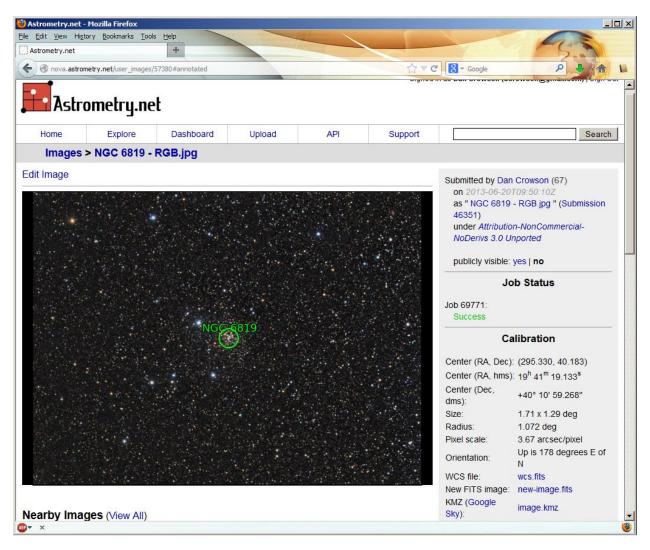

- Click on the New FITS image new-image.fits link on the right side
- Save the file this is the FITS image with the embedded WCS coordinates

- 3. Use Aladin Sky Atlas identify objects
  - Open Aladin.exe
  - File Open local file and select the solved FITS image from step two
    - o You may also just drag the solved FITS image onto Aladin

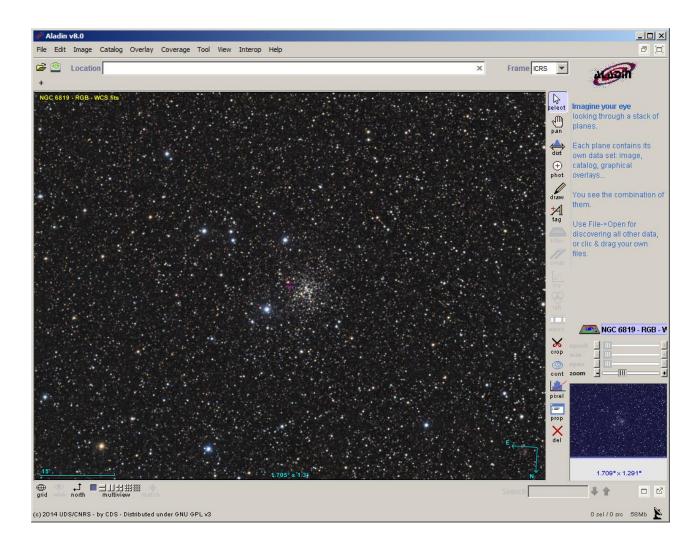

- Image Symmetry Top/Bottom to flip it (assumes you want north up, east to the left)
- File Load Catalog Simbad database
  - You may also select the NED database which will give you a lot more results but I would suggest starting with Simbad
- 8.x requires you to add a Radius
  - Hit the Grab coord button and then click in the image or
  - Use the larger number under the thumbnail image on the bottom right (1.709 deg for this example)

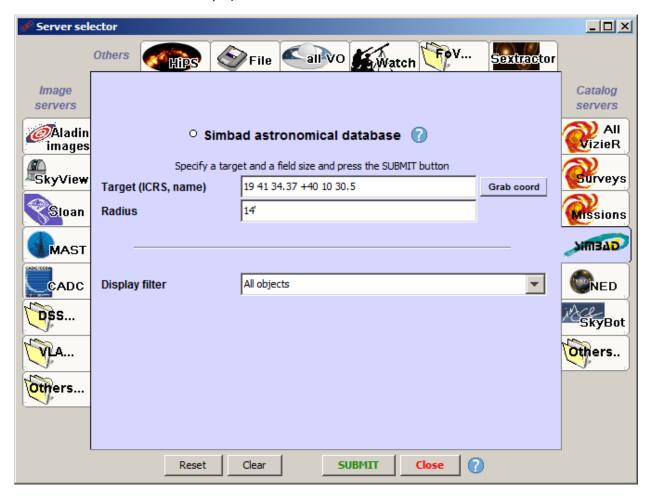

- Hit SUBMIT
- Hit Close

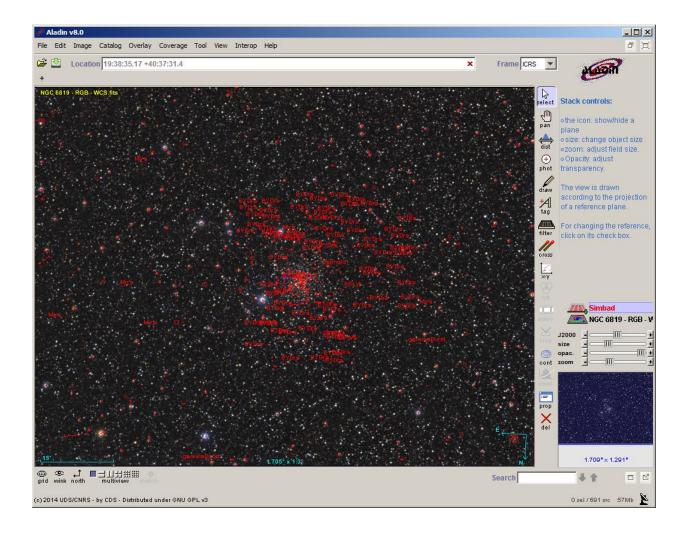

- Each of the red annotations is an object that you can select by highlighting with the mouse
  - Note that you can select multiple objects including everything in the image

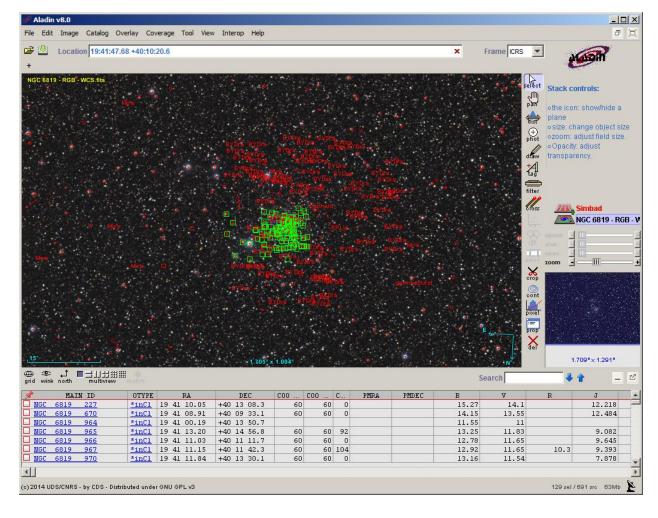

- For more information on the object(s), click on the MAIN ID to pull up a more detailed SIMBAD web page

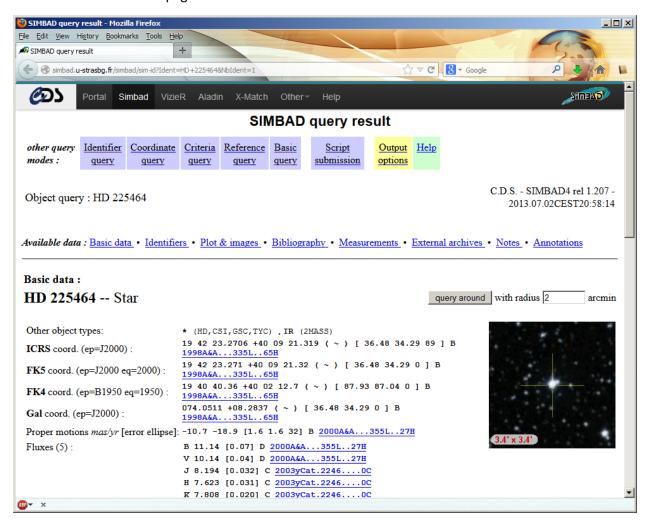

## 4. Tips and Tricks

- If you end up getting an error with <a href="http://nova.astrometry.net">http://nova.astrometry.net</a> (such as file type not supported), try again later. This website tends to have issues at times.
- You can also find all of a type of object by selecting the whole image and then sorting on the
  OTYPE tab. You could also type in the OTYPE in the search box. This is good for looking for
  all galaxies, quasars, planetaries or other objects.
- Play with the Zoom. It is very useful for finding smaller objects or ones in very 'busy' fields.
- Aladin Sky Atlas can be used as a planetarium program without loading an image by just going to File – Load catalog – Simbad database. From here, type in an object name and field size.